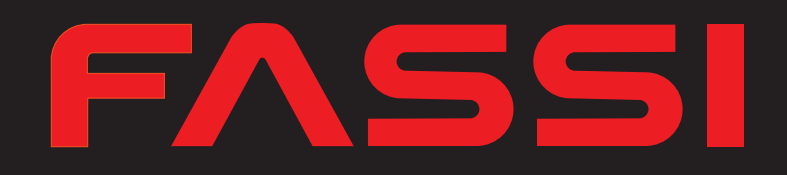

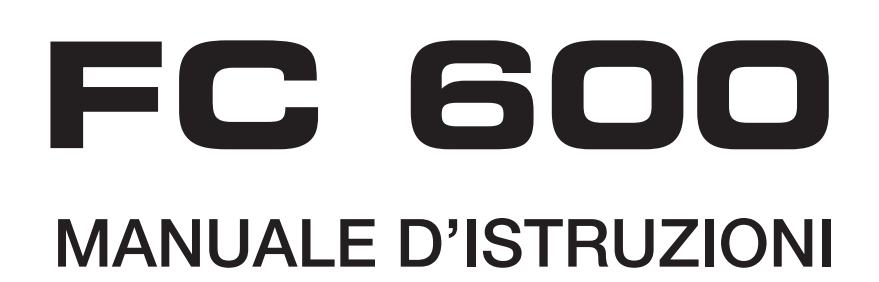

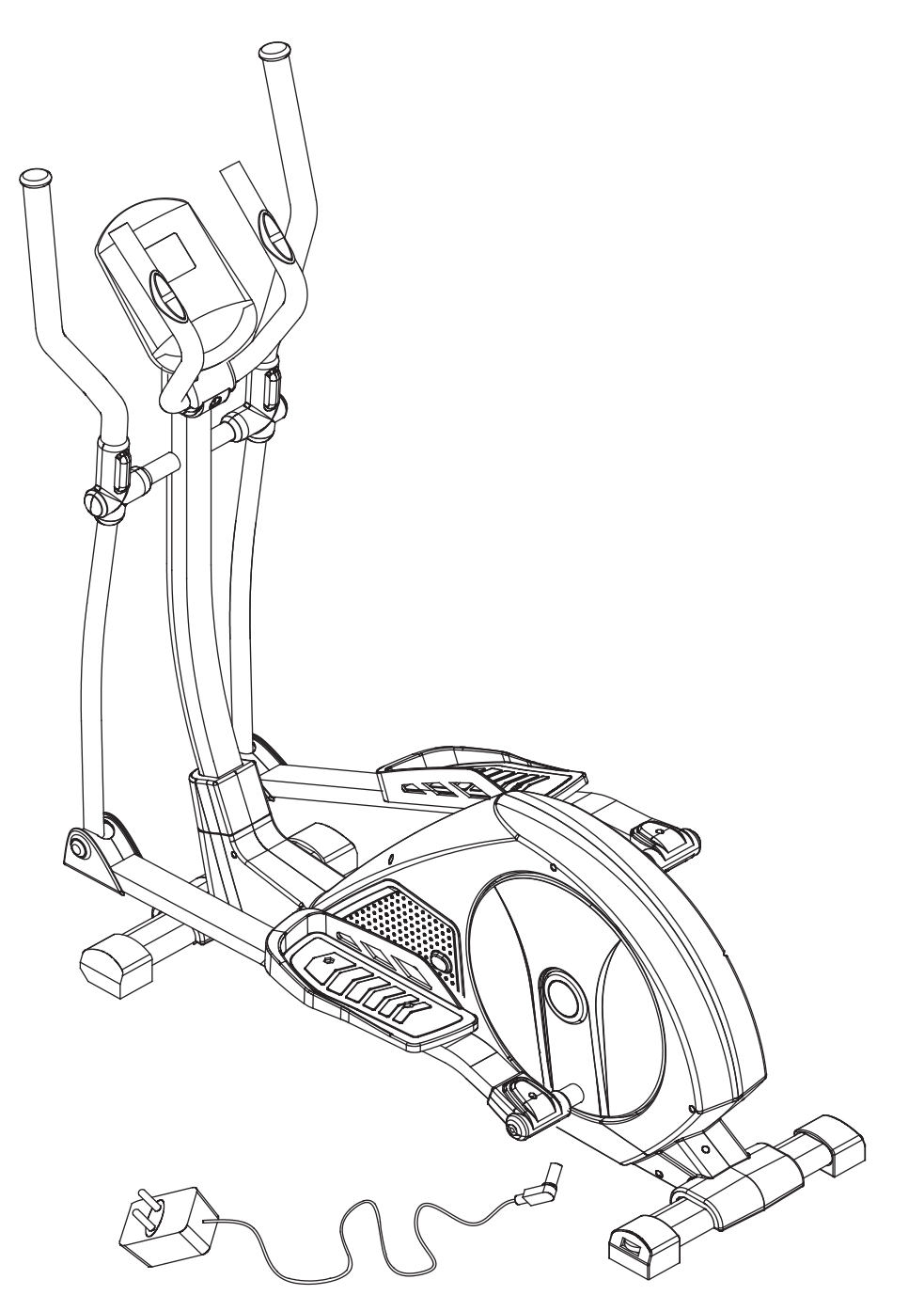

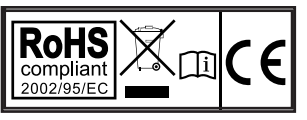

MASSIMO PESO UTILIZZATORE: 130 kg

# **IMPORTANTI INFORMAZIONI DI SICUREZZA**

Questo attrezzo è stato progettato e costruito per essere usato in tutta sicurezza. Tuttavia alcune precauzioni di base devono essere osservate durante l'allenamento con l'attrezzo. Leggere tutto il manuale prima di assemblare o di utilizzare l'attrezzo.

In particolare prestate attenzione alle seguenti indicazioni di sicurezza:

- 1. Tenere sempre i bambini e gli animali domestici lontani dall'attrezzo. NON lasciare i bambini da soli con l'attrezzo.
- 2. L'attrezzo è stato progettato e costruito per essere utilizzato da una sola persona alla volta.
- 3. In caso di nausea, vertigini, dolori o qualsiasi sintomo fisico anomalo, smettere immediatamente l'allenamento e consultare un medico.
- 4. Posizionare l'attrezzo su una superficie liscia e piana. NON usare l'attrezzo all'esterno, in ambienti umidi o vicino all'acqua.
- 5. Indossare sempre vestiti adatti all'allenamento. NON indossare vestiti larghi o svolazzanti che possano impigliarsi nell'attrezzo. Indossare sempre scarpe da tennis durante l'utilizzo dell'attrezzo.
- 6. Non usare l'attrezzo in modi non descritti nel manuale. NON usare accessori non approvati o forniti dal produttore.
- 7. Non sistemare oggetti taglienti o con spuntoni vicino all'attrezzo.
- 8. Le persone disabili possono utilizzare l'attrezzo solo in presenza di personale qualificato.
- 9. Prima di utilizzare l'attrezzo, effettuare sempre gli esercizi di riscaldamento e lo stretching.
- 10.Non utilizzare l'attrezzo se esso non è in condizioni ottimali.

### VISTA ESPLOSA:

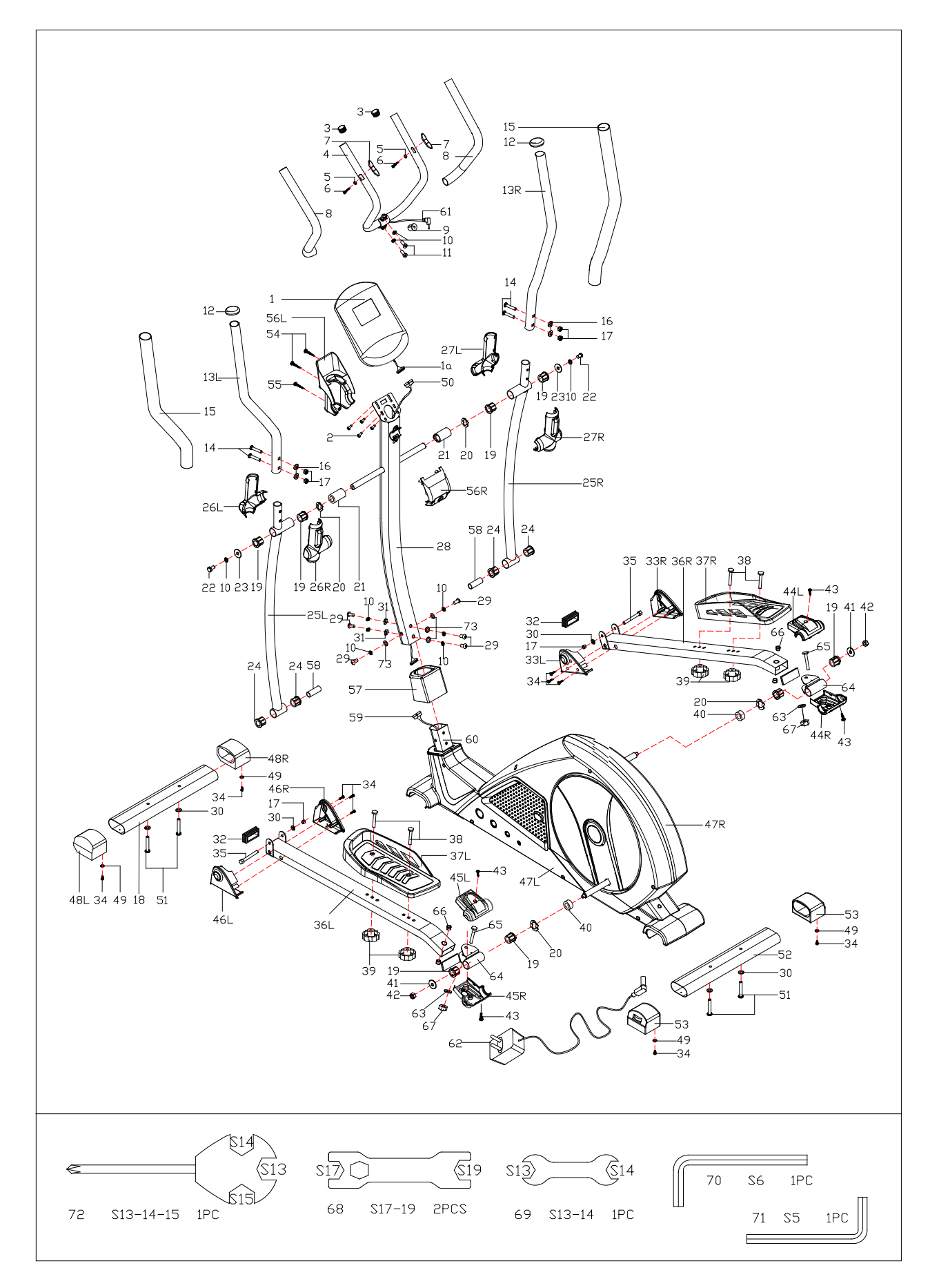

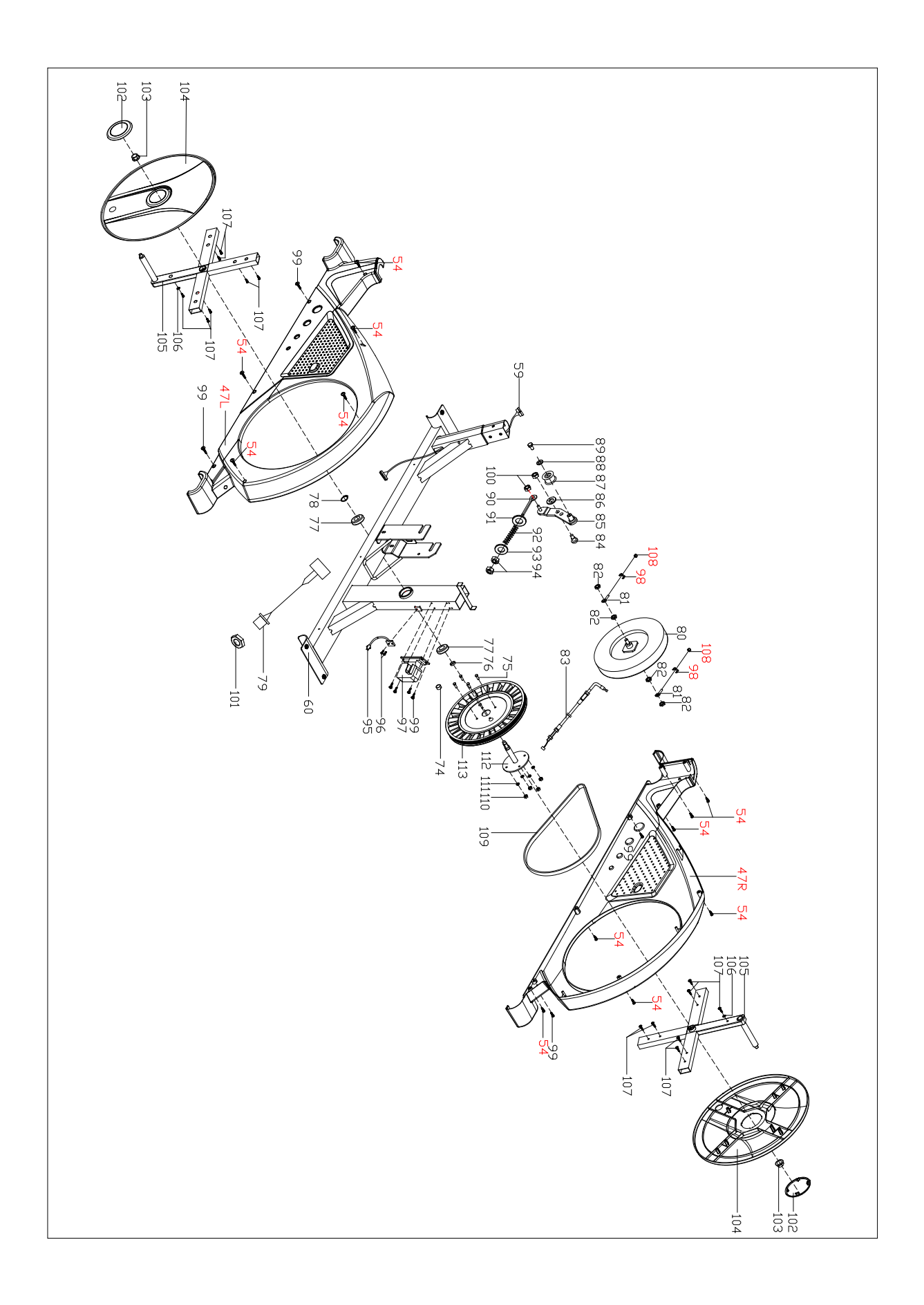

# **LISTA PARTI**

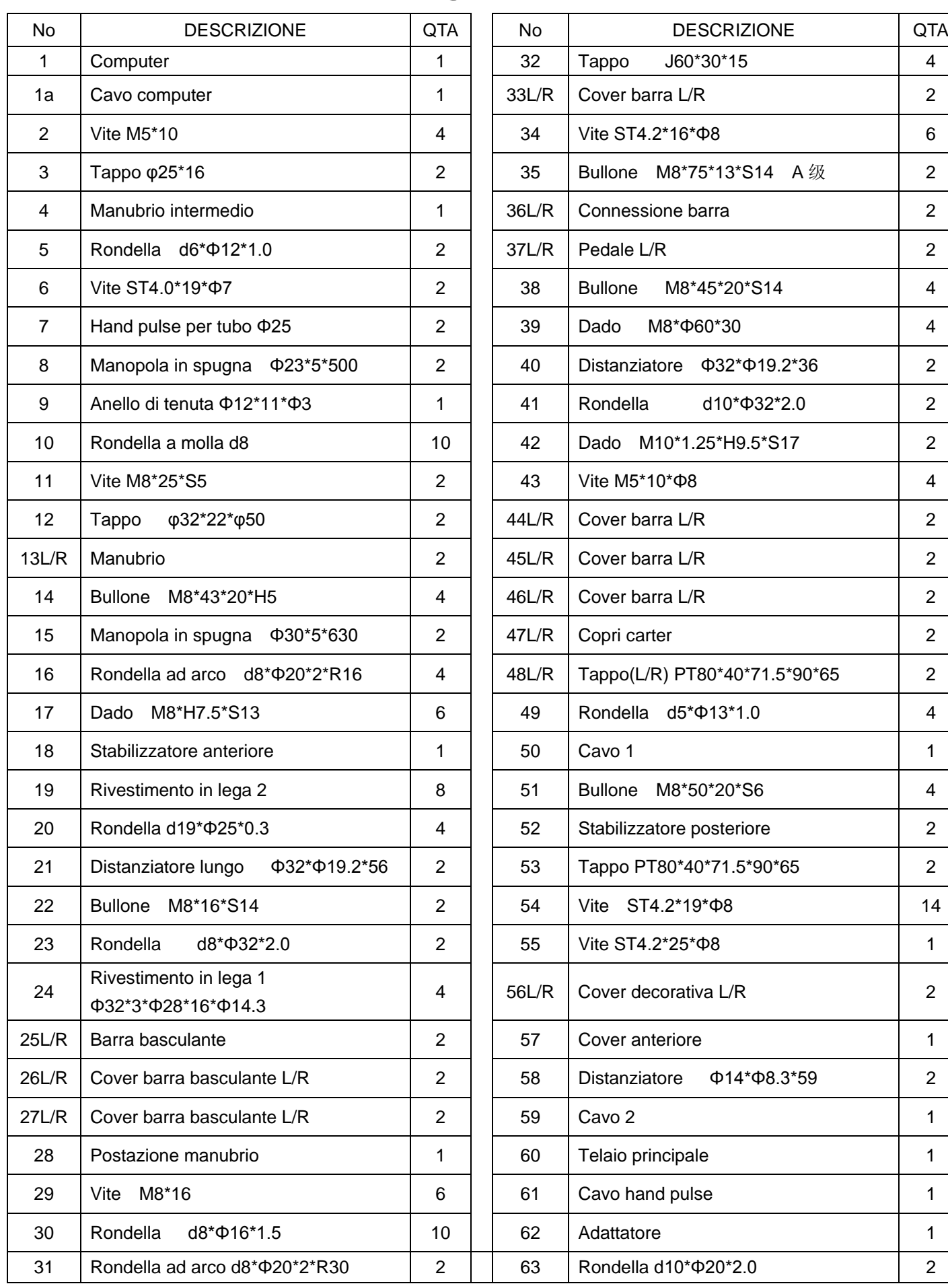

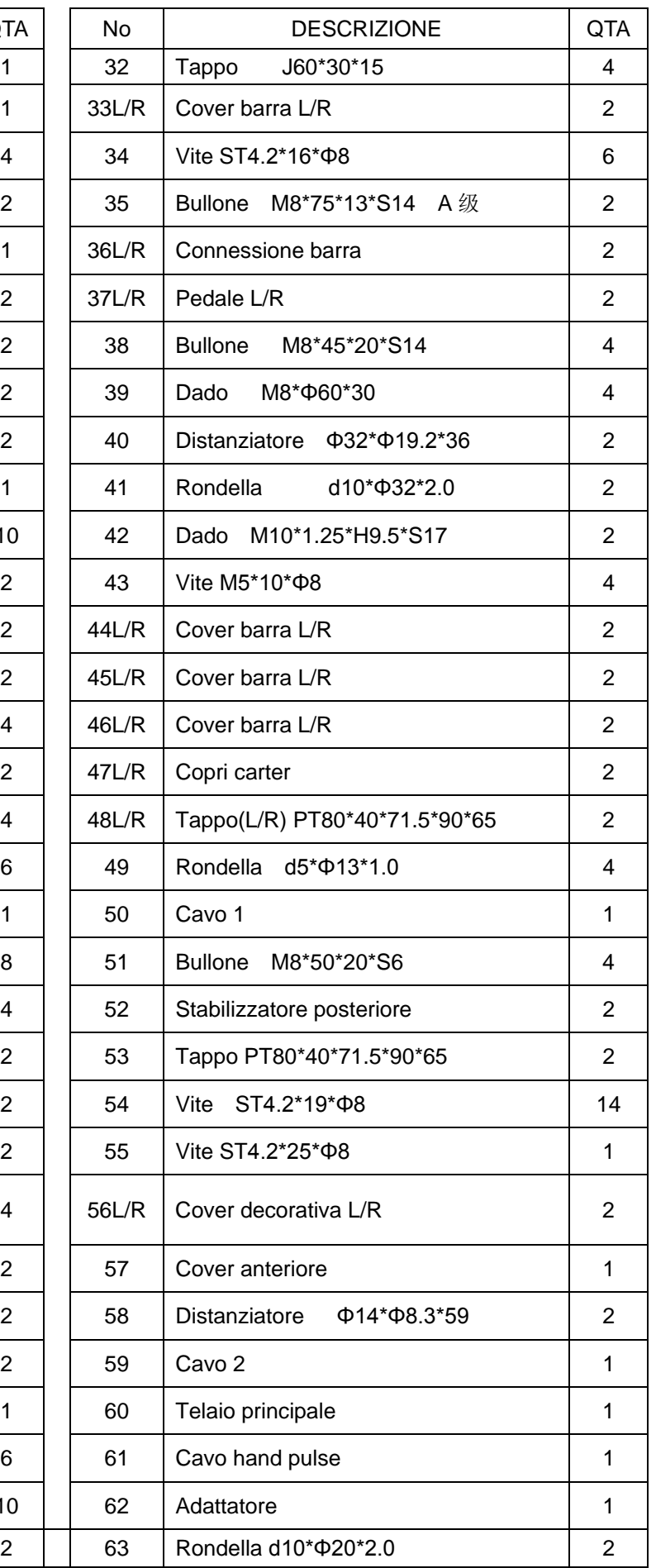

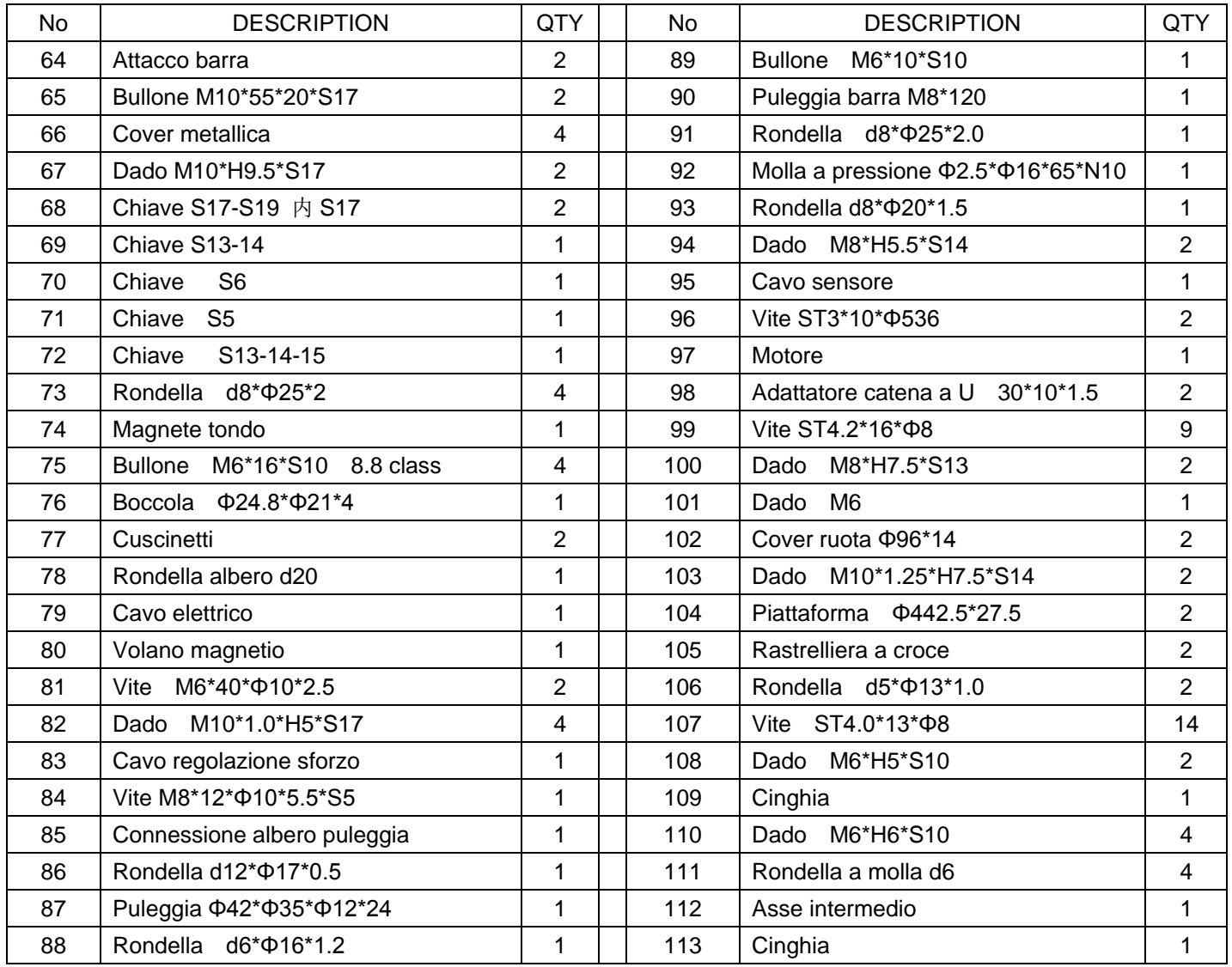

# **UTENSILI E BULLONERIA**:

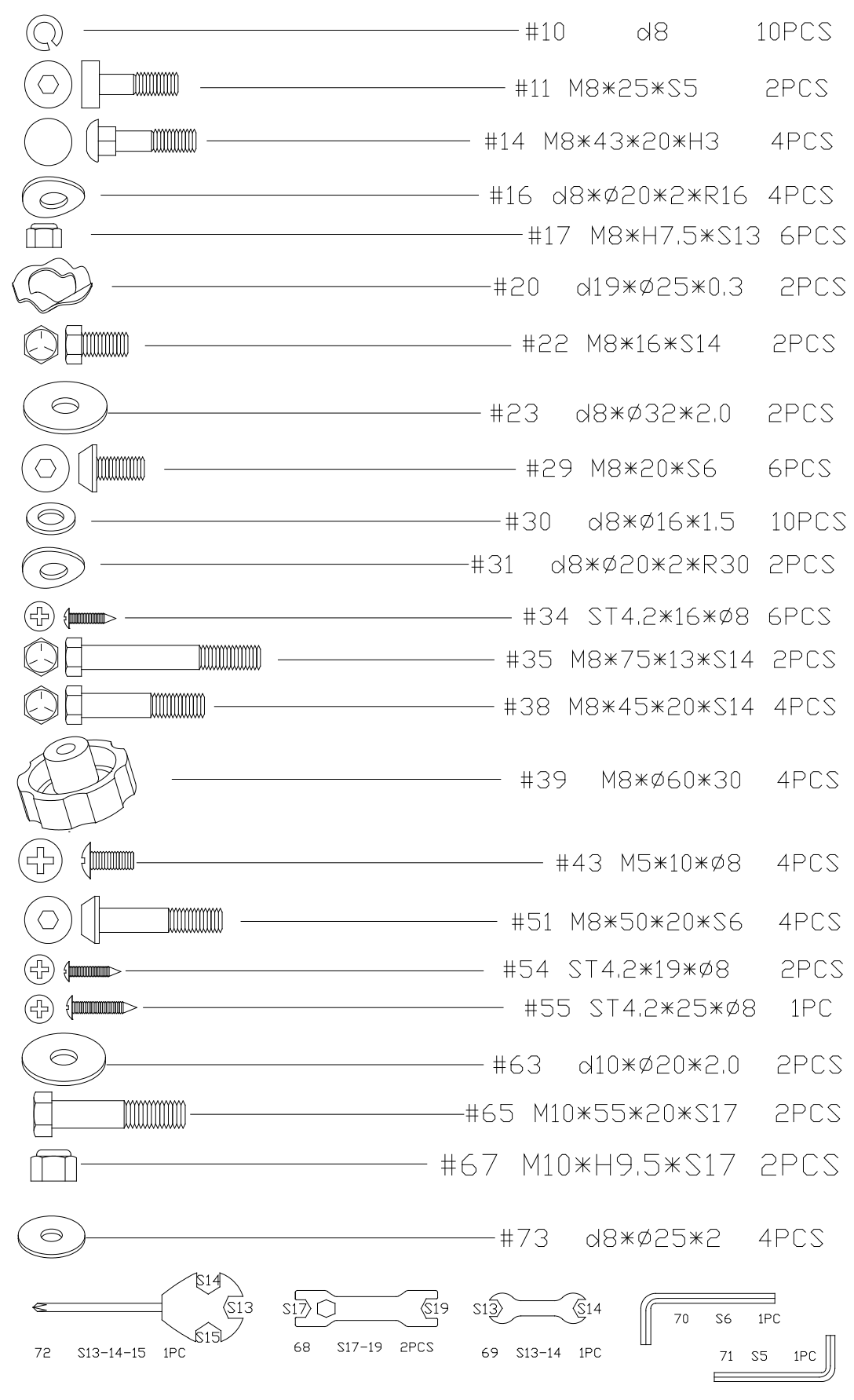

## **PASSO 1:**

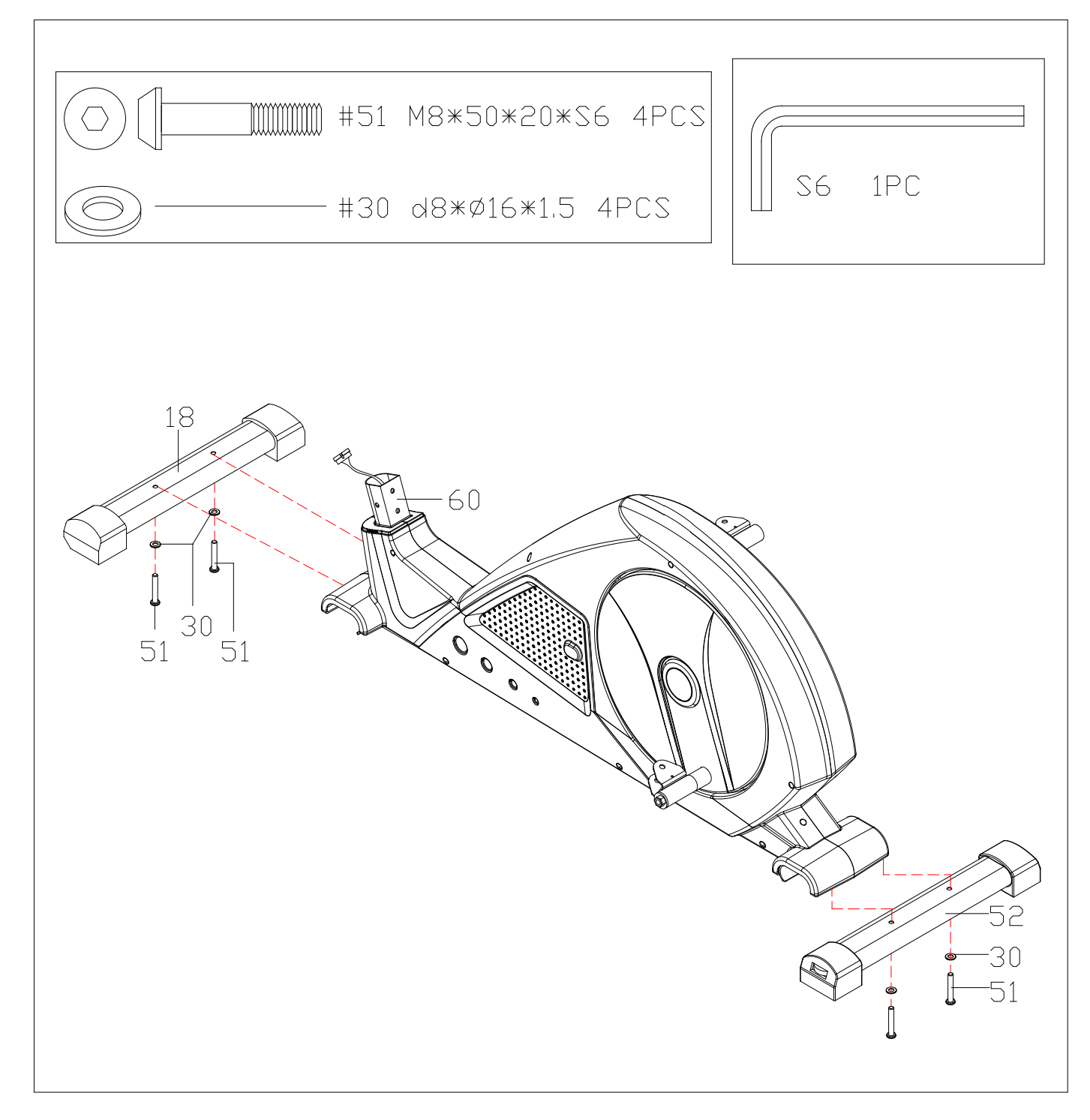

Attaccare lo stabilizzatore anteriore (18) e lo stabilizzatore posteriore (62) al telaio principale (60) utilizzando le viti (51) e le rondelle (30).

### **PASSO 2:**

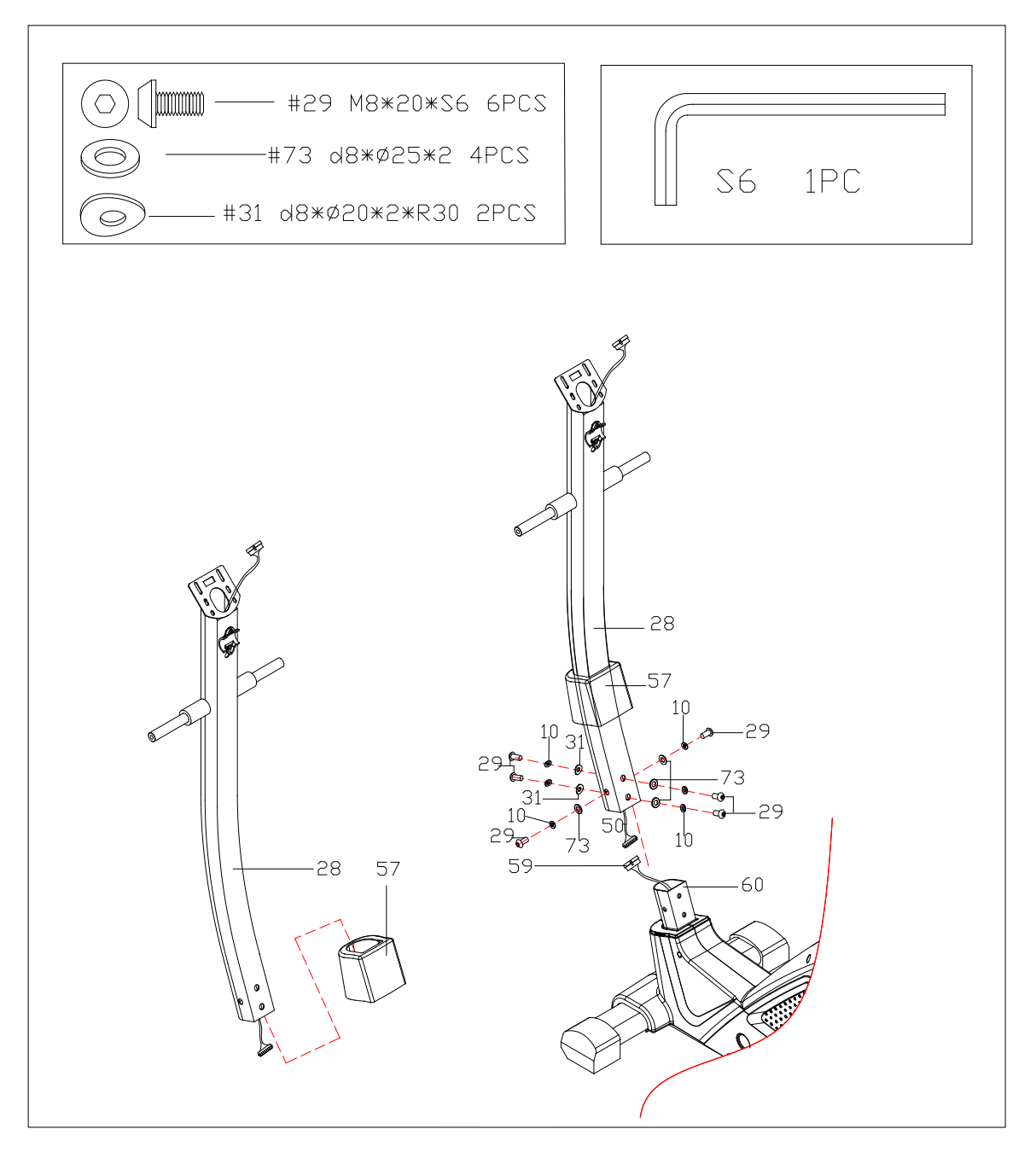

- a. Inserire la cover anteriore (57) nella postazione manubrio (28)
- b. Collegare il cavo 1 (50) e il cavo 2, poi inserire la postazione manubrio nel telaio principale (60)
- c. Fissare la postazione manubrio al telaio principale (60) usando le viti (29)` le rondelle (73),le rondelle ad arco e le rondelle a molla (10); terminare inserendo la cover anteriore (57)

## **PASSO 3:**

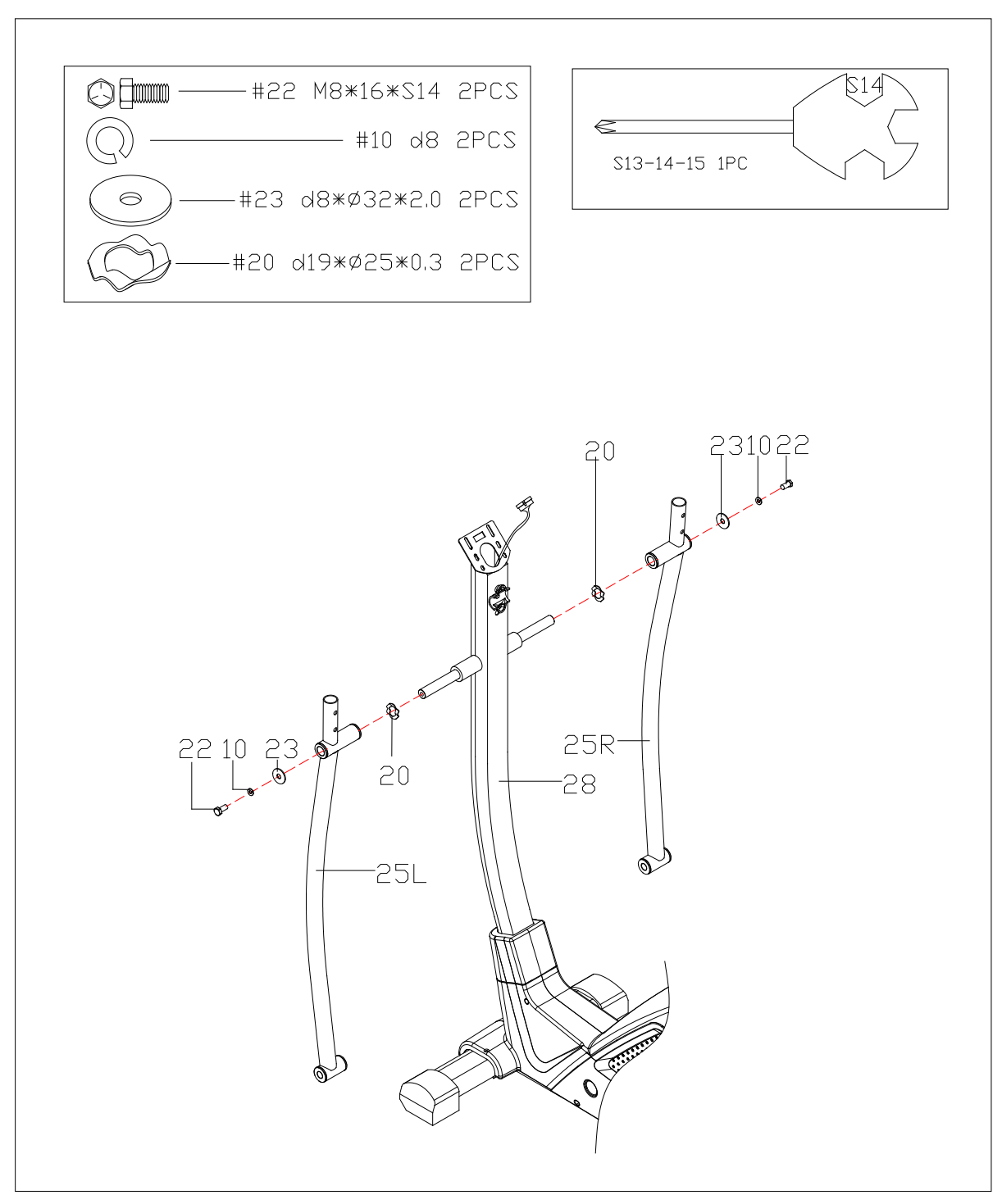

- a. Inserire le rondella (20) nella postazione manubrio (28).
- b. Attaccare la barra basculante (25L/R) alla postazione manubrio (28).
- c. Fissare la barra basculante (25L/R) alla postazione manubrio (28) con i bulloni (22),le rondelle a molla (10) e le rondelle (23).

### **PASSO 4:**

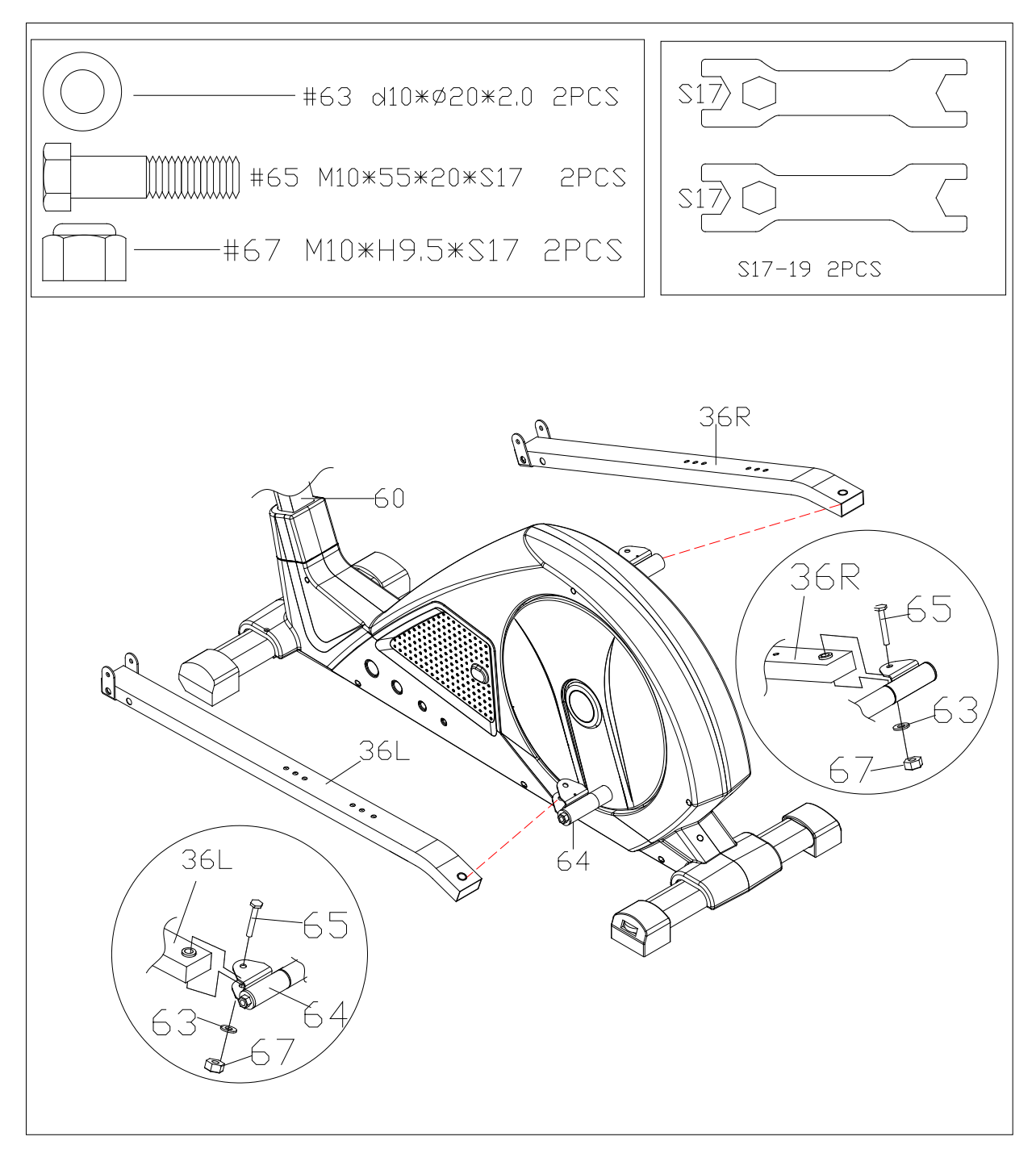

 Fissare la barra basculante (36L/R) alla connessione (64) con i bulloni (65),le rondelle (63) e i dadi (67)

### **PASSO 5:**

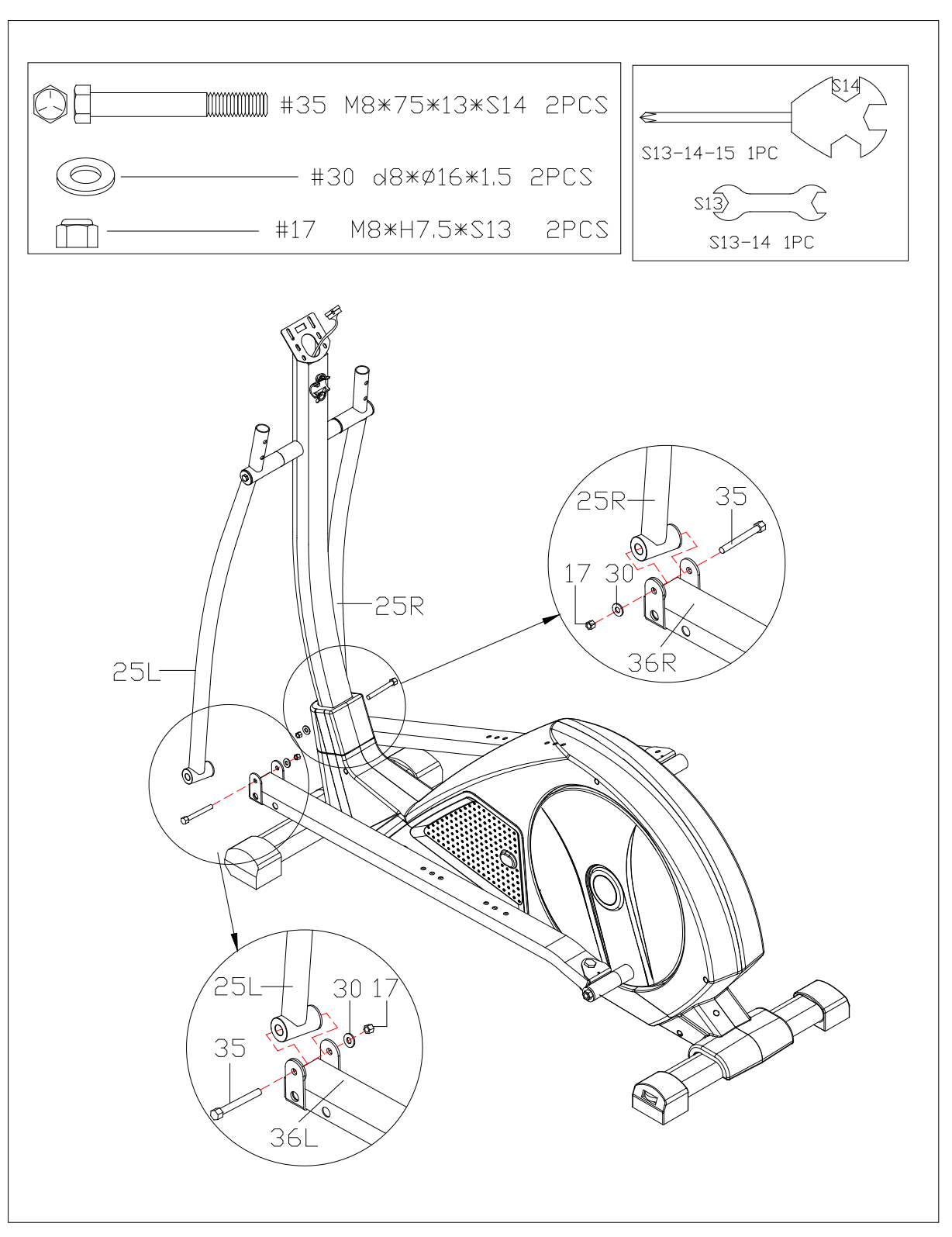

 Assicurare la barra basculante (25L/R) alla connessione della barra (36L/R) con i bulloni (35), le rondelle (30) e i dadi (17).

### **PASSO 6:**

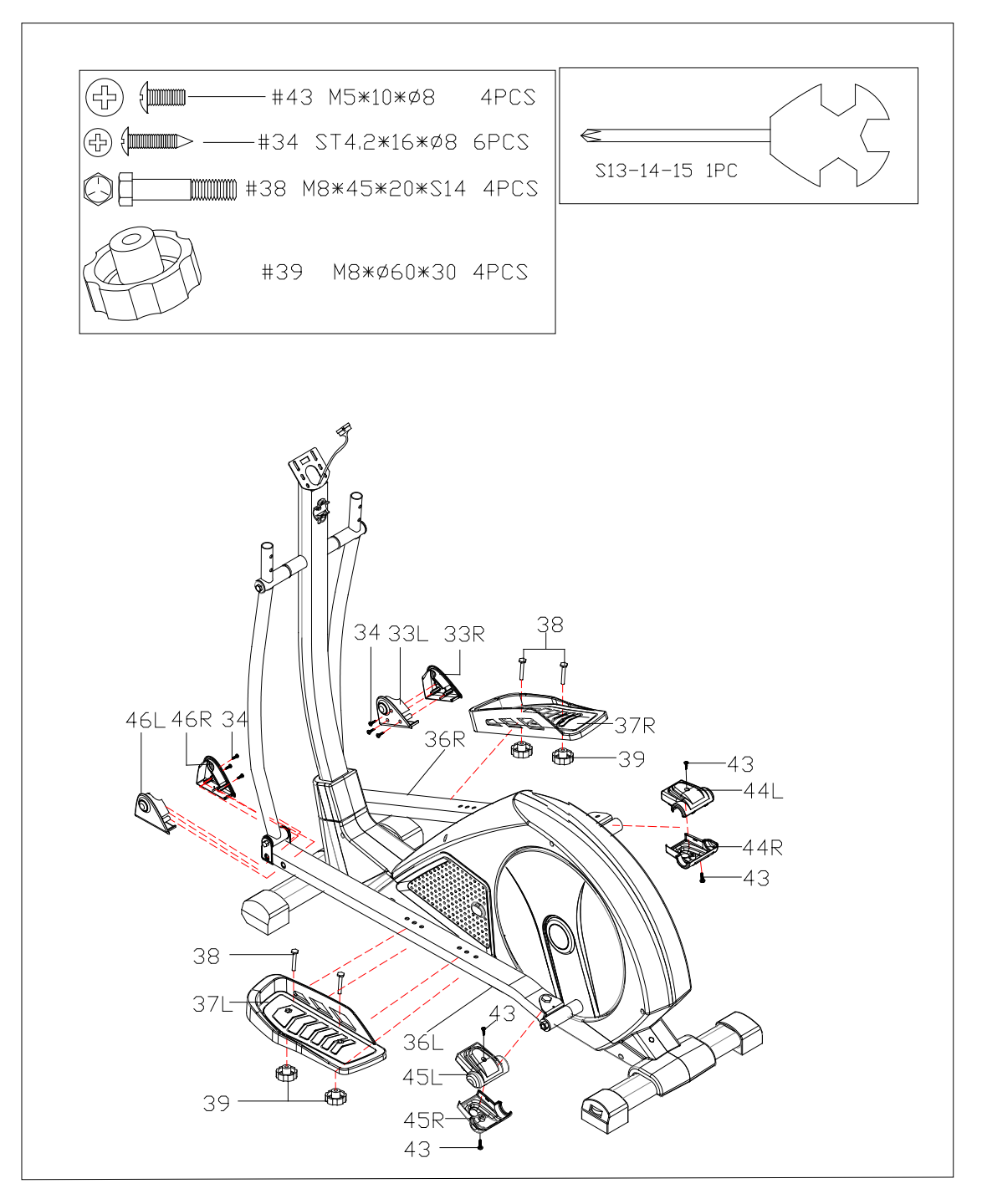

- a. Attaccare i pedali (37L/R) alla connessione della barra (36L/R) con i bulloni (38) e le manopole (39).
- b. Attaccare la cover anteriore della connessione della barra sinistra (46L/R) e della barra destra (33L/R) alla barra di connessione (36L/R) usando le viti (34); attaccare poi la cover posteriore della connessione della barra sinistra (45L/R) e della barra destra (44L/R) alla barra di connessione (36L/R) usando le viti (43).

### **PASSO 7:**

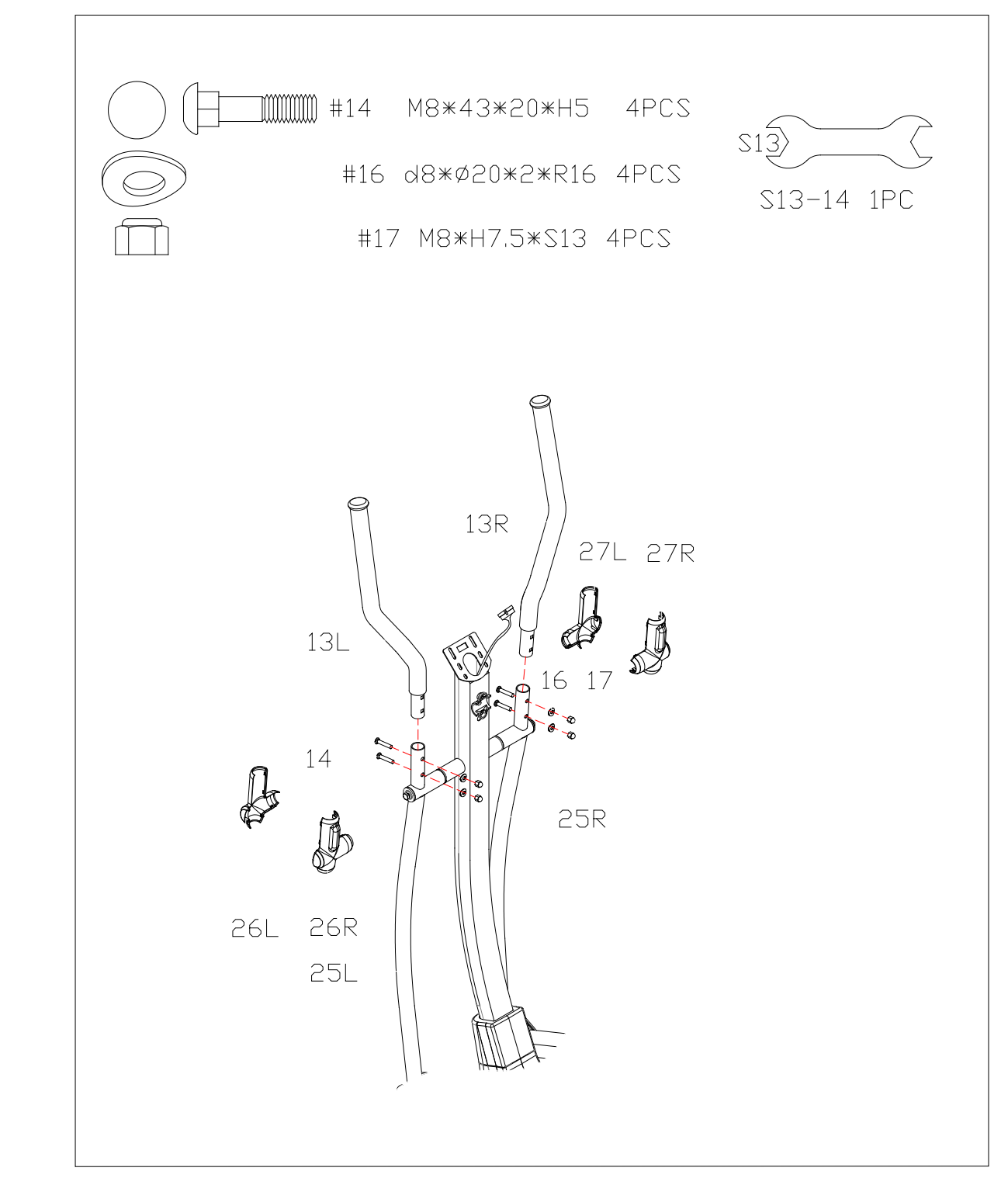

- a. Attaccare il manubrio (13L/R) alle barre basculanti (25L/R) con i bulloni
	- (14), le rondelle ad arco (16) e i dadi (17).

b. Attaccare le cover delle barre basculanti (26L/R) (27L/R) alla barra

orizzontale (25L/R).

## **PASSO 8:**

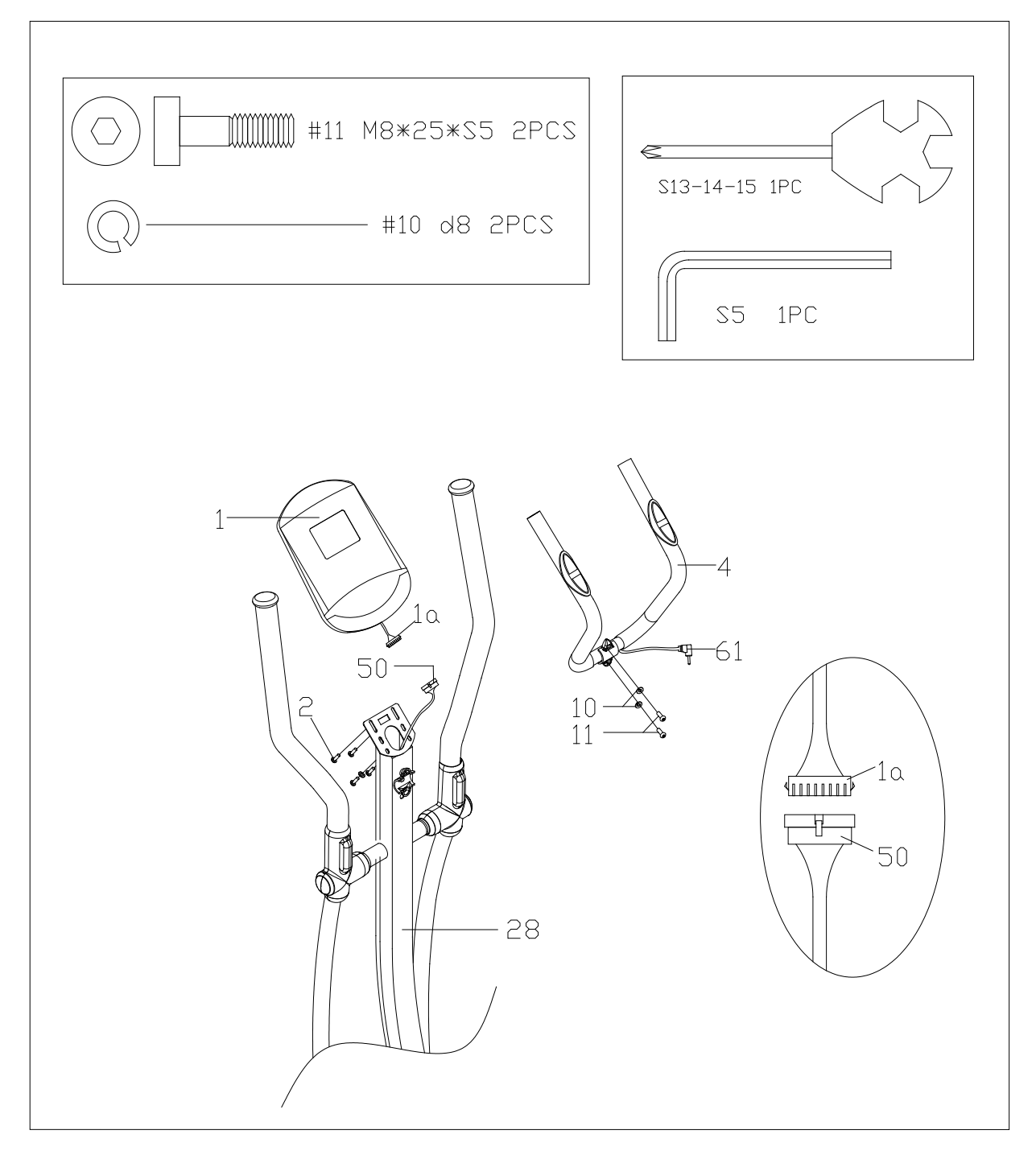

a. Attaccare il manubrio intermedio (4) alla postazione manubrio (28) utilizzando le viti (11) e le rondelle a molla (10).

b. Collegare il cavo del computer (1a) al cavo 1(50); fissare poi il computer (1)

alla postazione manubrio (28) usando le viti (2) e le rondelle (67).

## **PASSO 9:**

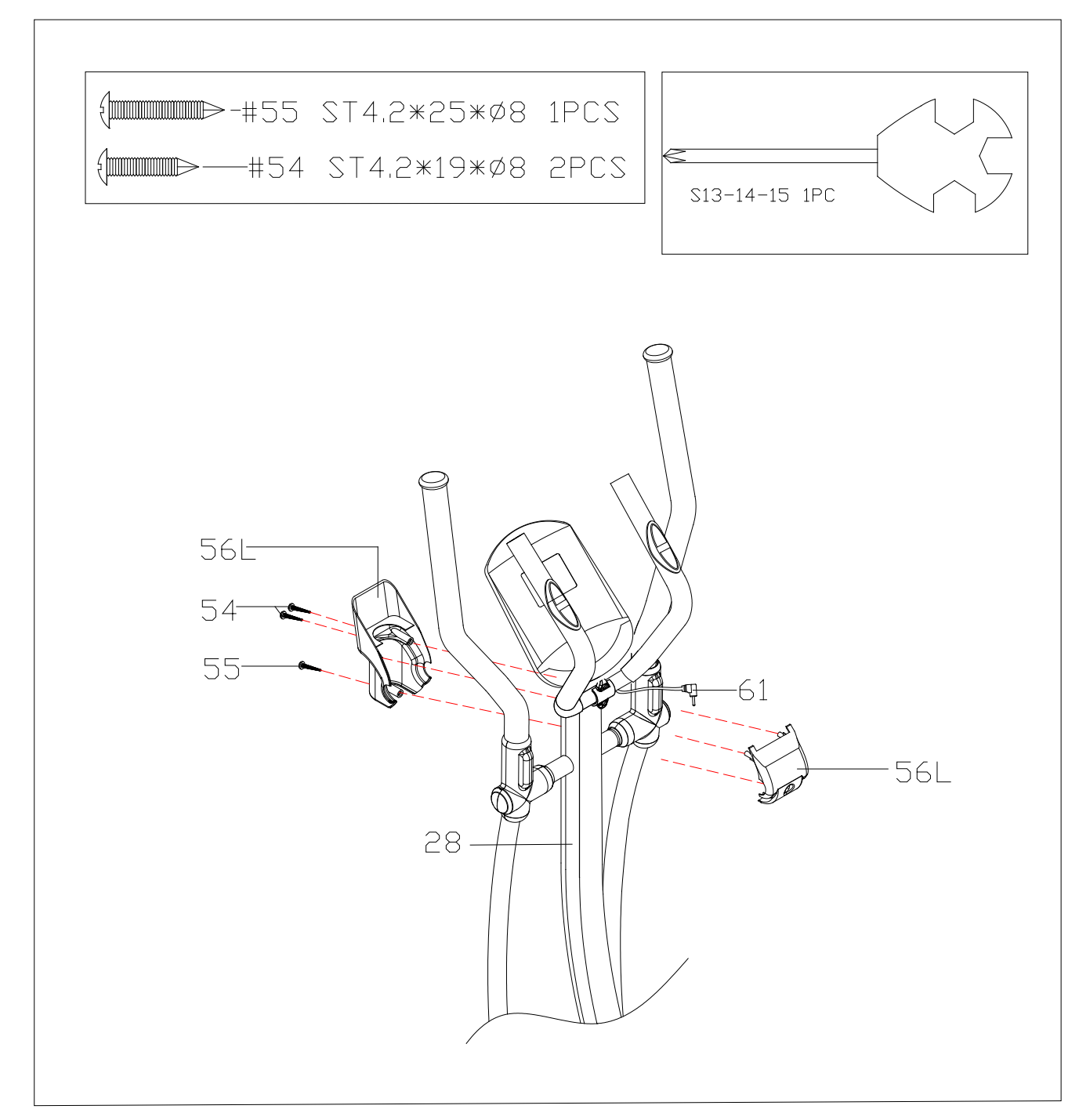

a. Attaccare la cover del manubrio (56L/R) alla postazione manubrio (28) e fissarla con le viti (54) e le viti (55).

b. Inserire lo spinotto del cavo hand pulse (61) nel foro posto nel retro del computer.

### **ISTRUZIONI COMPUTER**

#### ■ **Funzioni:**

1.Programmi: il computer è dotato di 21 programmi, come segue: A: 1 programma manuale (vedi fig 1)

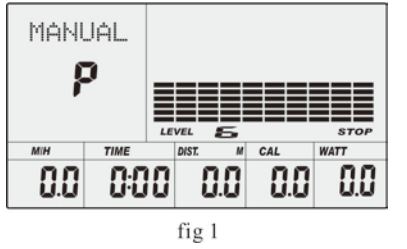

B: 10 programmi pre-impostati: (vedi fig 2~fig 11)

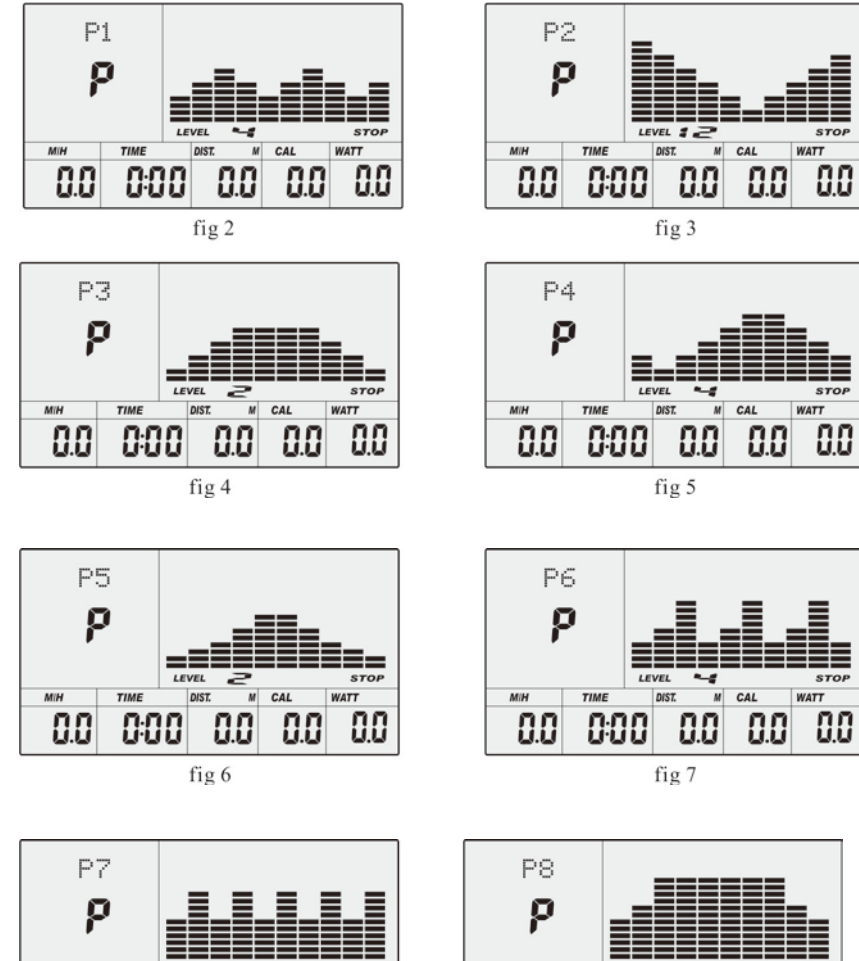

 $\overline{c}$ 

88

fig 8

ΩG

88

88

**WATT** 

 $00$ 

00

 $0.0$ 

 $\overline{c}$ 

88

88

fig 9

**WATT** 

88

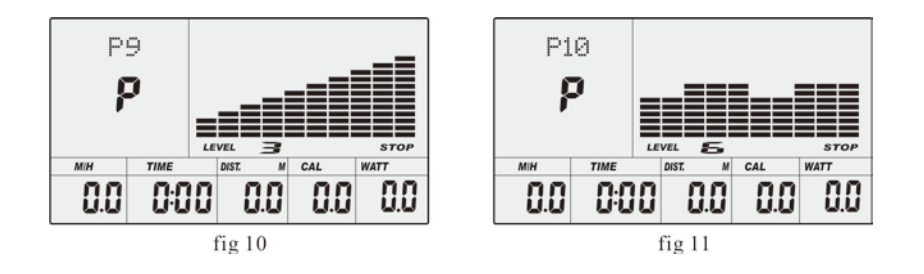

P1: ROLLING P2:VALLEY P3: FATBURN P4:RAMP P5:MOUNTAIN P6: INTERVAL P7:CARDIO P8:ENDURANCE P9:SLOPE P10:RALLY

C: 1 programma a controllo Watt (vedi fig 12)

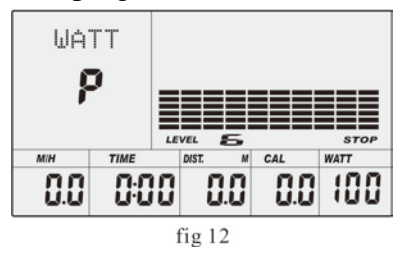

D: 4 programma a controllo battito cardiaco: (vedi fig  $13 \sim$  fig  $16$ ) 55%H.R, 75%H.R, 90%H.R e TARGET H.R

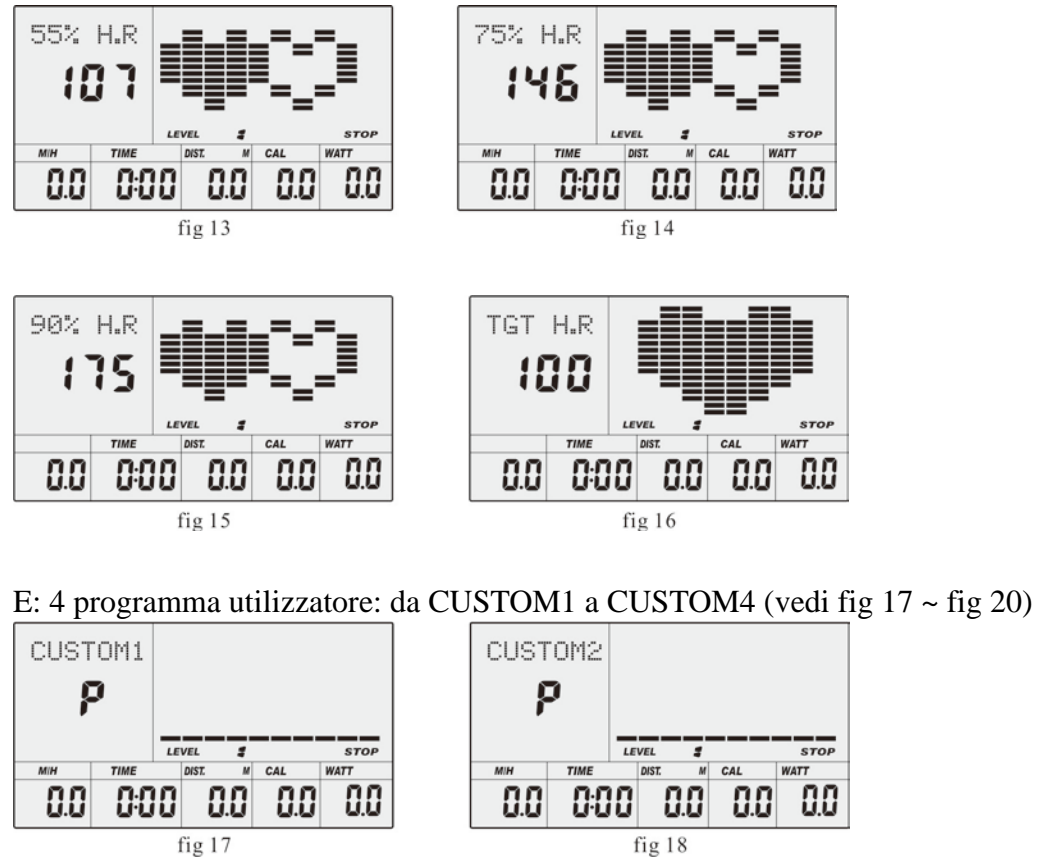

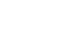

 $s<sub>roP</sub>$ 

88

**VATT** 

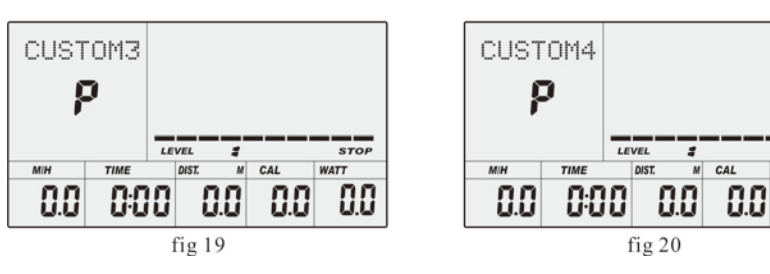

F: 1 programma calcolo massa grassa (vedi fig 21)

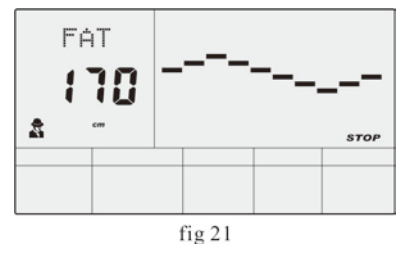

- 2. Registrare i dati dell'utilizzatore SEESO, ALTEZZA, PESO ed ETA'.
- 3. Il display mostra una matrice con i dati impostati. (See fig 22)
- 4. ECG=simulazione della rilevazione battito cardiaco (See fig 23)
- 5. Il monitor mostra contemporaneamente le funzioni di velocità/ripetute RPM, tempo, distanza, calorie, watt, pulsazioni e livello.
- 6. Il computer si spegne automaticamente se non riceve nessun segnale per più di 4 minuti.

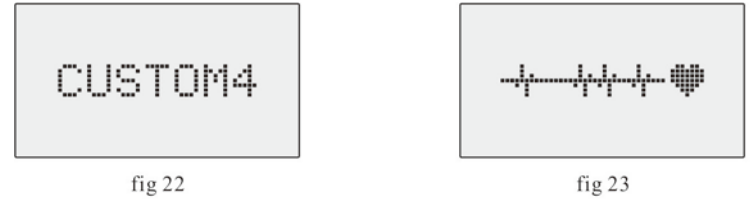

 Anche se in stand by, il computer memorizza i dati dell'allenamento in corso e porta il livello di resistenza al minimo. Premere un tasto qualsiasi per riattivare il computer.

#### ■ **Tasti:**

#### **1. ENTER:**

- Ad attrezzo fermo (STOP), premere il tasto ENTER per entrare nella selezione dei programmi; la funzione da impostare lampeggerà nella relativa finestra
- A: Dopo aver scelto il programma, premere il tasto Enter per confermare.
- B: Durante l'impostazione dei valori delle funzioni, premere il tasto ENTER per confermare il valore impostato.
- Ad attrezzo in movimento (START), premere il tasto ENTER per scegliere di visualizzare la velocità o le ripetute RPM.

#### **2. START/STOP:**

- Premere il tasto START/STOP per iniziare o fermare il programma.
- In qualsiasi stato, tenere il tasto premuto per 2 secondi per resettare completamente il computer.

#### **3. UP:**

● In modalità stop e quando la funzione lampeggia, premere il tasto (o ruotarlo in senso orario) per selezionare il programma successivo. Quando la finestra relativa alla funzione lampeggia, premere il tasto (o ruotarlo in senso orario) per incrementare il valore.

● Durante l'allenamento (START), premere il tasto (o ruotarlo in senso orario) per aumentare il livello di resistenza.

#### **4. DOWN:**

● In modalità stop e quando la funzione lampeggia, premere il tasto (o ruotarlo in senso antiorario) per selezionare il programma precedente. Quando la finestra relativa alla funzione lampeggia, premere il tasto (o ruotarlo in senso antiorario) per diminuire il valore.

● Durante l'allenamento (START), premere il tasto (o ruotarlo in senso antiorario) per diminuire il livello di resistenza.

#### **5. RECUPERO (RECOVERY):**

● Innanzitutto controllate il vostro battito cardiaco; premere il tasto Recovery per entrare nel programma di recupero battito cardiaco dopo l'allenamento.

Premere nuovamente il tasto per uscire dalla modalità Recovery

#### **6. RESET (SE PRESENTE)**

- Durante la selezione, premere il tasto per azzerare il valore inserito.
- Tenere il tasto premuto per alcuni secondi per azzerare tutti i valore del computer.

#### **NOTE:**

② *I tasti UP e DOWN possono essere premuti o ruotati a seconda del modello del computer.* ② *Premere con attenzione il tasto della funzione desiderata, in modo da non selezionare azioni sbagliate.*

### ■ **Operatività**

#### **1. Accendere il computer**

Inserire lo spinotto dell'adattatore nel computer e la spina nella presa elettrica. Il computer emetterà un segnale sonoro ed entrerà nella schermata iniziale (vedi fig 24)

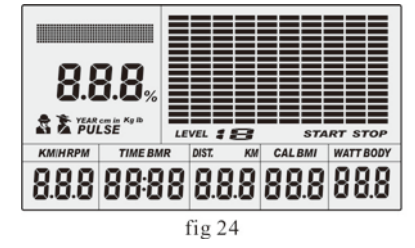

#### **2. Selezione programmi e impostazione valori**

- $\bullet$  Programma manuale e programmi pre-impostati P1 $\sim$ P10
- A. Premere (o ruotare) il tasto UP, DOWN per selezionare il programma desiderato (vedi fig 25)
- B. Premere il tasto ENTER per confermare il programma selezionato ed entrare nella finestra del tempo.
- C. Il tempo di allenamento lampeggerà; premere il tasto UP, DOWN per selezionare il tempo di allenamento desiderato. Premere il tasto ENTER per confermare il valore inserito (vedi fig 26)

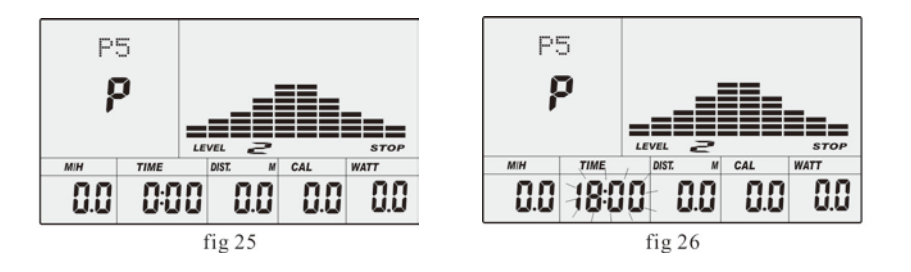

- D. La finestra della distanza lampeggerà; premere il tasto UP, DOWN per selezionare la distanza da percorrere desiderata. Premere il tasto ENTER per confermare il valore inserito (vedi fig 27)
- E. La finestra delle calorie lampeggerà; premere il tasto UP, DOWN per selezionare le calorie da bruciare durante l'allenamento. Premere il tasto ENTER per confermare il valore inserito (vedi fig 28)

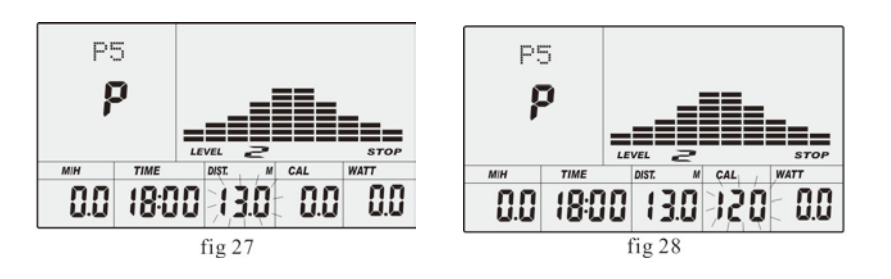

- F. Premere START/ STOP per iniziare l'allenamento (vedi fig 29)
- Programma a watt costanti
- A. Premere il tasto UP, DOWN per selezionare il programma a watt costanti.
- B. Premere il tasto ENTER per confermare il programma selezionato ed entrare nella finestra del tempo.
- C. Il tempo di allenamento lampeggerà; premere il tasto UP, DOWN per selezionare il tempo di allenamento desiderato. Premere il tasto ENTER per confermare il valore inserito
- D. La finestra della distanza lampeggerà; premere il tasto UP, DOWN per selezionare la distanza da percorrere desiderata. Premere il tasto ENTER per confermare il valore inserito
- E. La finestra delle calorie lampeggerà; premere il tasto UP, DOWN per selezionare le calorie da bruciare durante l'allenamento. Premere il tasto ENTER per confermare il valore inserito
- . (vedi fig 30)

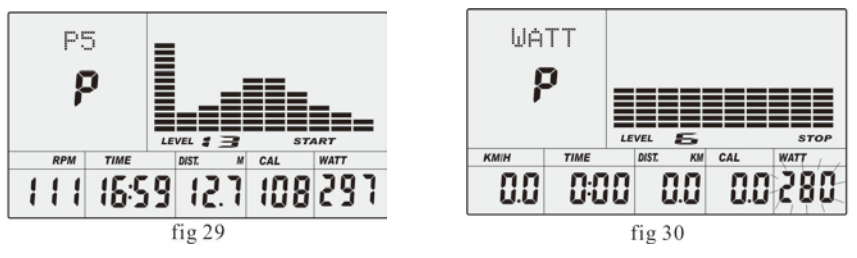

- G. Premere START/ STOP per iniziare l'allenamento.
- **NOTE:** *In questo programma, il valore WATT verrà mantenuto costante. Ciò significa che se si pedala rapidamente, la resistenza di carico diminuirà e se pedala lentamente, la resistenza di carico aumenta per garantire un valore di watt costanti.*

● PROGRAMMA CONTROLLO BATTITO CARDIACO: 55%H.R, 75% H.R e 90% H.R La frequenza cardiaca massima dipende dalla propria età e questo programma garantirà un corretto esercizio entro frequenza cardiaca massima.

- A. Premere il tasto UP, DOWN per selezionare il programma a controllo battito cardiaco.
- B. Premere il tasto ENTER per confermare il programma selezionato ed entrare nella finestra del tempo.
- C. Il tempo di allenamento lampeggerà; premere il tasto UP, DOWN per selezionare il tempo di allenamento desiderato. Premere il tasto ENTER per confermare il valore inserito
- D. La finestra della distanza lampeggerà; premere il tasto UP, DOWN per selezionare la distanza da percorrere desiderata. Premere il tasto ENTER per confermare il valore inserito
- E. La finestra delle calorie lampeggerà; premere il tasto UP, DOWN per selezionare le calorie da bruciare durante l'allenamento. Premere il tasto ENTER per confermare il valore inserito
- F. La finestra dell'età lampeggerà; premere il tasto UP, DOWN per selezionare la vostra età. Premere il tasto ENTER per confermare il valore inserito (vedi fig 31)
- G. Quando il programma a controllo battito cardiaco lampeggerà, il computer mostrerà il target di battito cardiaco in base all'età dell'utente che è stata impostata (vedi fig 32).
- H. Premere START/ STOP per iniziare l'allenamento.

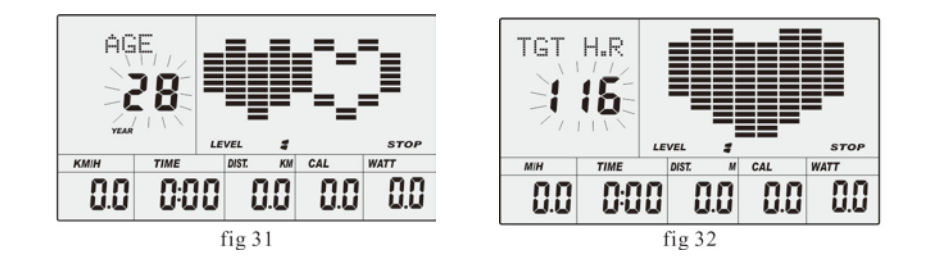

● PROGRAMMA A TARGET BATTITO CARDIACO

L'utente può liberamente impostare qualsiasi target di frequenza cardiaca target per l'allenamento.

- A. Premere il tasto UP, DOWN per selezionare il programma a target battito cardiaco.
- B. Premere il tasto ENTER per confermare il programma selezionato ed entrare nella finestra del tempo.
- C. Il tempo di allenamento lampeggerà; premere il tasto UP, DOWN per selezionare il tempo di allenamento desiderato. Premere il tasto ENTER per confermare il valore inserito
- D. La finestra della distanza lampeggerà; premere il tasto UP, DOWN per selezionare la distanza da percorrere desiderata. Premere il tasto ENTER per confermare il valore inserito
- E. La finestra delle calorie lampeggerà; premere il tasto UP, DOWN per selezionare le calorie da bruciare durante l'allenamento. Premere il tasto ENTER per confermare il valore inserito
- F. Il target di battito cardiaco lampeggerà; premere il tasto UP, DOWN per impostare il vostro obiettivo di battito cardiaco e premere ENTER per confermare il valore inserito (vedi fig 32)
- G. Premere START/ STOP per iniziare l'allenamento.
- **NOTE:** *Durante l'allenamento, il valore della frequenza cardiaca dell'utente viene mantenuta costante grazie al livello di resistenza e alla velocità. L'obiettivo del programma a target di frequenza cardiaca è quello di garantire il battito cardiaco costante entro il valore impostato. Quando il computer rileva che la frequenza cardiaca è superiore a quella stabilita, automaticamente si riduce il livello di resistenza oppure potete diminuire la velocità di allenamento. Quando il computer rileva che la frequenza cardiaca è inferiore a quella stabilita, automaticamente aumenta il livello di resistenza oppure potete aumentare la velocità di allenamento..*
- $\bullet$  Programmi personalizzabili dall'utente: CUSTOM1~CUSTOM4
- A. Premere il tasto UP, DOWN per selezionare l'utente.
- B. Premere il tasto ENTER per confermare ed entrare nella finestra del tempo.
- C. Il tempo di allenamento lampeggerà; premere il tasto UP, DOWN per selezionare il tempo di allenamento desiderato. Premere il tasto ENTER per confermare il valore inserito
- D. La finestra della distanza lampeggerà; premere il tasto UP, DOWN per selezionare la distanza da percorrere desiderata. Premere il tasto ENTER per confermare il valore inserito
- E. La finestra delle calorie lampeggerà; premere il tasto UP, DOWN per selezionare le calorie da bruciare durante l'allenamento. Premere il tasto ENTER per confermare il valore inserito
- F. Il primo livello di resistenza lampeggerà; premere il tasto UP, DOWN per selezionare il livello di resistenza desiderato. Premere ENTER per confermare. Ripetere l'operazione per i livelli di resistenza da 2 a 10. (vedi fig 33)
- G. Premere START/ STOP per iniziare l'allenamento.
- Programma Calcolo massa grassa (BODY FAT)
- A. Premere il tasto UP, DOWN per selezionare il programma BODY FAT TEST (vedi fig 34)

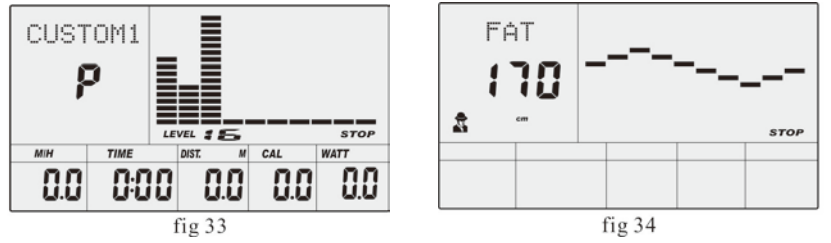

- B. Premere ENTER per confermare il programma ed entrare nell'impostazione dell'altezza.
- C. La finestra dell'altezza lampeggerà; premere il tasto UP, DOWN per selezionare la vostra altezza e premere il tasto ENTER per confermare il valore inserito (vedi fig 35)
- D. La finestra del peso lampeggerà; premere il tasto UP, DOWN per selezionare il vostro peso e premere il tasto ENTER per confermare il valore inserito (vedi fig 36)

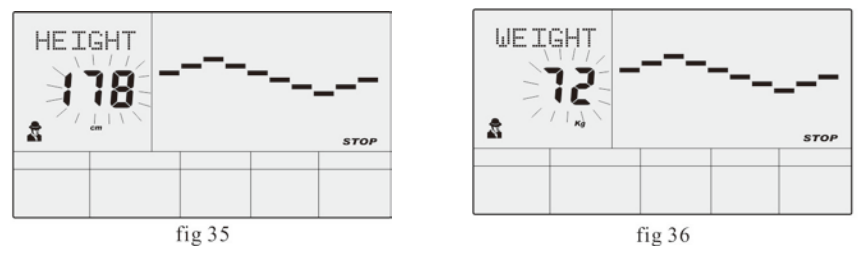

- E. La finestra dell'età lampeggerà; premere il tasto UP, DOWN per selezionare la vostra età e premere il tasto ENTER per confermare il valore inserito (vedi fig 37)
- F. La finestra del sesso lampeggerà; premere il tasto UP, DOWN per selezionare il vostro sesso (maschio o femmina) e premere il tasto ENTER per confermare il valore inserito (vedi fig 38)

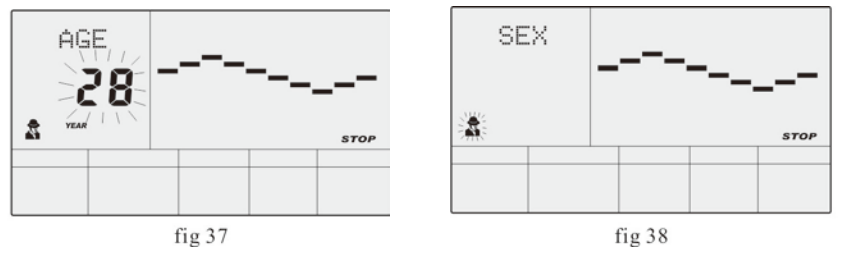

G. Premere il tasto START/STOP per iniziare il test di calcolo massa grassa corporea (vedi fig 39)

#### **NOTE:**

① *Durante il test, appoggiare entrambi i palmi delle mani alle placche hand pulse. I risultati del test* 

*sono: FAT% (percentuale massa grassa), BMR (Metabolismo Basale), BMI(Indice massa corporea), BODY (corporatura)(vedi fig 40)*

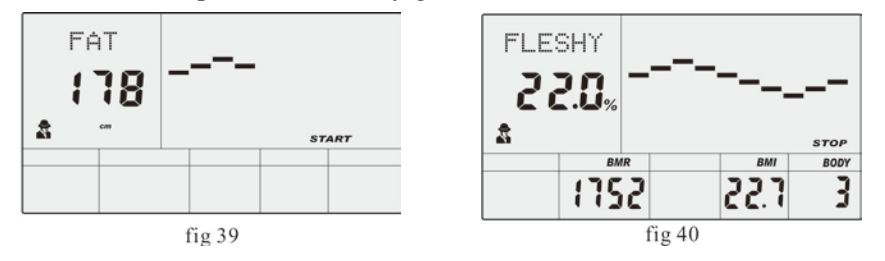

*FAT%: il grasso corporeo totale nel nostro corpo misurato in percentuale.*

*BMR: metabolismo basale (metabolismo) è l'energia (misurata in calorie) consumata dal corpo a riposo per mantenere la normale funzione corporea.*

*BMI: significa indice di massa corporea, che viene utilizzato per tonificare e scolpire il nostro corpo*

- ② *Durante la misurazione della massa grassa corporea, se i palmi delle mani non appoggiano bene sul sensore della frequenza cardiaca, il computer non può ricevere alcun segnale e verrà visualizzato ERROR2. Premere START / STOP per riprovare*
- ③ *Durante il test, non si può uscire dal programma premendo un pulsante qualsiasi. Attendere la fine del test, premere (o ruotare)il tasto UP, DOWN per uscire dal programma e passare ad un altro programma.* ③ *Tabella di comparazione:*

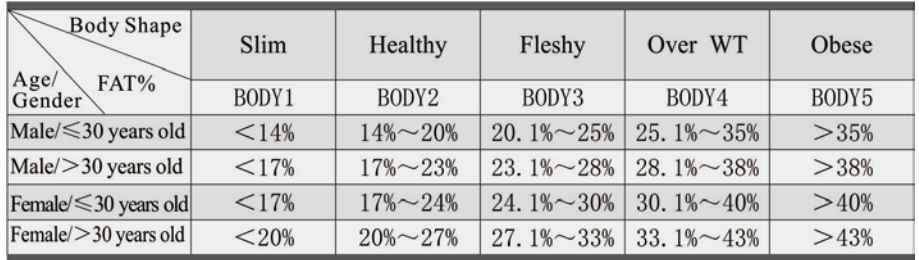

#### **3. Test recupero battito cardiaco**

Il test di recupero battito cardiaco compara la vostra frequenza cardiaca prima e dopo l'allenamento.

Eseguire il test come indicato sotto:

- A. Appoggiare entrambi i palmi delle mani ai sensori hand pulse; il computer rileverà il vostro battito cardiaco.
- B. Premere il tasto RECOVERY per entrare nel programma di recupero (vedi fig 41)
- C. Mantenere le mani sulle placche hand pulse.
- D. Il computer effettuerà un conto alla rovescia di 60 secondi.
- E. Al raggiungimento del valore zero, il computer mostrerà il risultato del test (F1-F6) .
- F1=Eccellente F2=Buono F3=Debole F4=Sotto la media F5= Non buono F6= Povero (vedi fig 42)
- F. Se il computer non rileva la frequenza cardiaca correttamente, il programma non funziona. Durante il test premere il tasto RECOVERY per uscire dal programma.

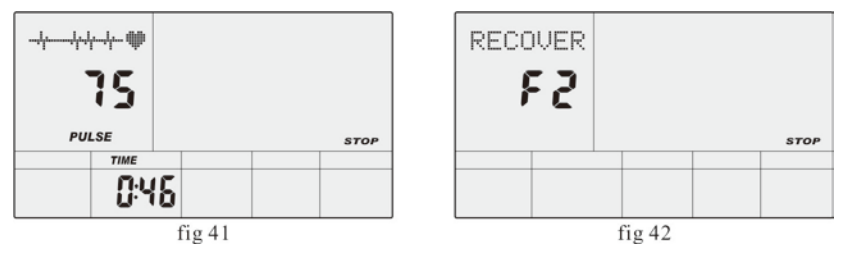

#### **4.Misurazione battito cardiaco**

Appoggiare entrambi i palmi della mani alle placche hand pulse; dopo circa 3/4 secondi il computer mostrerà il vostro battito cardiaco (BPM). Durante la misurazione, sullo schermo lampeggerà un'icona a forma di cuore.

**NOTE:** *il valore non è da considerarsi un valore medico, solo un riferimento per il vostro allenamento.*

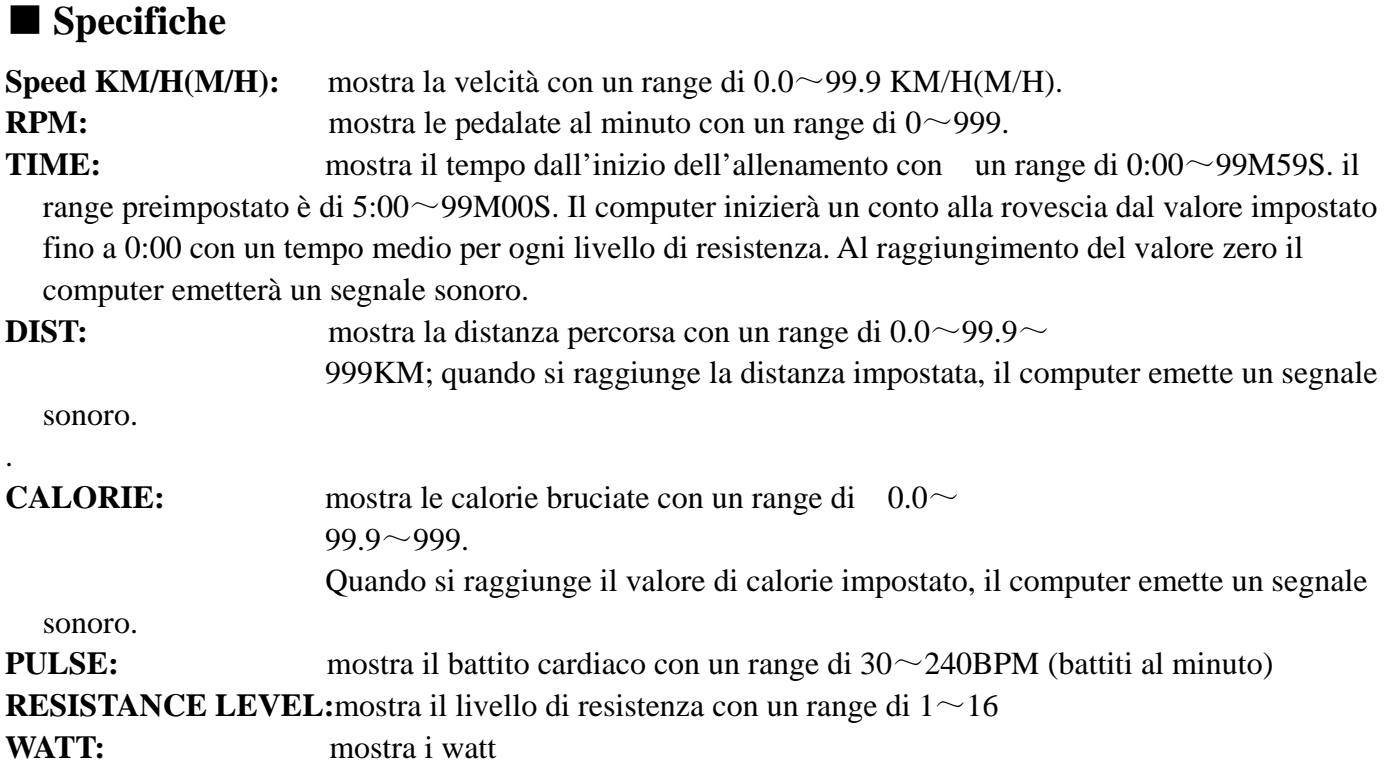

#### ■ **ERRORI**

- 1. Se il computer mostra ERROR1controllare che il motore sia funzionante e che i cavi motore siano collegati correttamente.
- 2. Se il computer mostra ERROR2, verificare i contatti dei sensori hand pulse e che le placche non siano sporche.

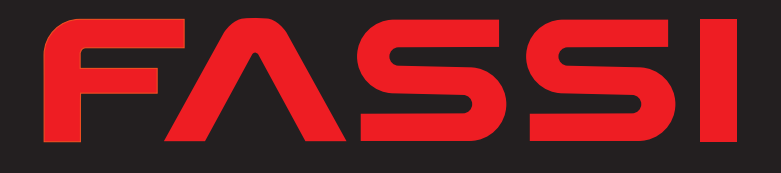

**MADE IN CHINA Imported by** 

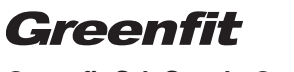

**Greenfit Srl, Strada Oselin 110, Remanzacco, Udine, Italy.**

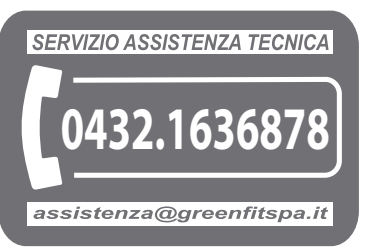